## **Creating a Puppet Show**

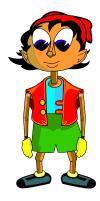

## **Creating Puppet Shows**

One of the built-in features of Kreative Komix is the ability to create a puppet show from the characters, props, and backgrounds. It's a great culmination to a creative writing activity and loads of fun to do at home. In the classroom, it's the perfect tool to encourage oral language skills.

## **To Print Out Puppets:**

- 1. First, create or open a character in the Character Maker. To do this, click on the Character button at the left-hand side of the screen, and then either create a new character or go to the Open Character option in the **File** menu.
- 2. Once the character is ready, simply choose **Print Character** from the **File** menu. Your Character will print out at the perfect size to create a stick puppet. All you need to do is cut is out and attach it to a tongue depressor or an ice cream stick.

## To Print Out a Background as a Puppet Show Backdrop:

- 1. Start by clicking the **Scene** button at the left-hand side of the screen.
- 2. Once you are in **Scene** mode, click on a background you would like to use. (They should be showing in the clip art library on the right-hand side of the screen.) You can add any props or characters you want to appear on your background.
- 3. Next, go to the **File** menu and choose **Print Poster Size**. This prints out a background large enough for the backdrop of your puppet show.